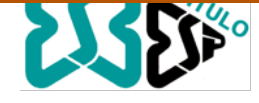

**24 - 25 de octubre 2016, Badajoz** 

# **Obtención de Modelos Geométricos de la Arteria Aorta a Partir de Imágenes de TAC Para su Posterior Simulación en Elementos Finitos**

 **D. Otero1 , J.M. Goicolea2 , J.E. Ortuño3** 

<sup>1</sup> Grupo de Mecánica Computacional, Universidad Politécnica de Madrid, España,

{otero, [jose.goicolea}@mecanica.upm.es](mailto:otero,%20jose.goicolea%7D@mecanica.upm.es)

<sup>2</sup> Grupo de Tecnología de Imágenes Biomédicas, Departamento de Ingeniería Electrónica, Universidad Politécnica de Madrid, [juanen@die.upm.es](mailto:juanen@die.upm.es)

### **Introducción**

Uno de los principales problemas médicos a la hora de tratar a un paciente que presenta enfermedades cardiovasculares como disección aórtica, aneurisma, patología bicúspide o Marfan es el riesgo de rotura de la pared arterial. Aunque existen estudios sobre el tema4,5,7, todavía es necesario mejorar los métodos de predicción de ruptura y tener en cuenta la influencia de la geometría y los factores biomecánicos. De aquí surge el interés de obtener las geometrías reales para cada paciente partiendo de la reconstrucción de imágenes biomédicas. A partir de imágenes de TAC se realiza una segmentación con la que se obtienen los modelos reales para cada paciente. Luego de obtener esta geometría es necesario utilizar una malla adecuada para el análisis por elementos finitos. Será necesario para ello previamente reconstruir la geometría mediante los parches NURBS (non-uniform rational B-spline).

### **Materiales y métodos**

Para realizar la segmentación de las imágenes médicas se cuenta con diferentes programas, aquí hemos utilizados el 3DSlicer, Seg3D y Matlab. Las imágenes escogidas para hacer la segmentación son imágenes de TAC de tórax de pacientes cuyas afecciones no estaban vinculadas con ninguna sección de la aorta. La zona seleccionada comprende desde la aorta ascendente, el arco aórtico y una pequeña porción donde comienza a descender, incluyendo las ramas supraaórticas.

La primera parte de la segmentación se realiza de manera manual con 3DSlicer o Seg3D, en esta parte se separa la arteria del tejido circundante y se obtiene una imagen binaria de cada uno de los cortes. En el siguiente paso, con Matlab se rellenan los espacios huecos que quedan en la imagen que corresponden al lumen arterial y se corrige el contorno para obtener luego la superficie exterior. Esta superficie puede ser mallada con una malla superficial o volumétrica de tetraedros y luego se le realiza un suavizado de la superficie utilizando el algoritmo Laplacian+HC, (Figura

1). Para este procedimiento se utiliza el toolbox de Matlab llamado Iso2Mesh.

Este modelo de la aorta puede ser exportado para ABAQUS aunque la malla presenta algunos problemas que deberian ser corregidos. En nuestro caso esta malla no es la adecuada para modelar la pared arterial aunque es utilizada por algunos investigadopres para modelar otros tipos de tejidos.

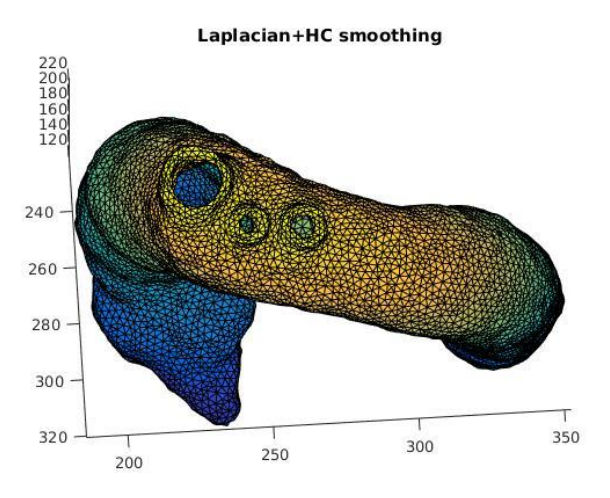

Figura 1. Malla de tetraedros con suavizado Laplacian+HC.

Para modelar las fibras presentes en la pared arterial es más adecuado utilizar una malla estructurada que me permita definir la orientación de las fibras y las características específicas según la complejidad geométrica de la zona de la aorta. En trabajos previos realizados en nuestro grupo se ha investigado como reconstruir el modelo mediante los parches NURBS haciendo uso del programa Blender. Aquí se pueden definir un número de Splines que coincidan con la geometría segmentada. A partir de ellos se pueden encajar en esa superficie los parches NURBS con las características adecuadas según la sección de la aorta en la que se encuentren. Este proceso fue realizado con el programa Blender por César Polindara. Esta superficie puede ser exportada para los programas de elementos finitos para construir posteriormente la malla, (Figura 2).

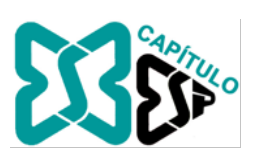

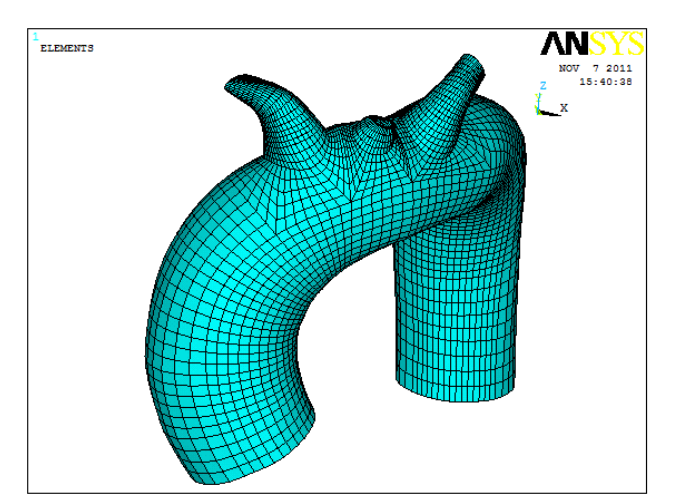

Figura 2. Malla obtenida en Ansys.

Otros programas, con los que estamos trabajando actualmente, que permiten obtener las superficies NURBS son Gid y Rhinoceros (Figura 3), partiendo de la superficie obtenida en Matlab se pueden crear los splines y luego las superficies. Estos dos programas aportan mejores resultados en la obtención de los NURBS, que posteriormente serán exportados a un programa de EF para realizar la malla. En el caso de Rhinoceros, se utiliza el plugin Rhinoresurf, este crea los splines que pueden ser ajustados según el criterio del investigador antes de crear las superficies.

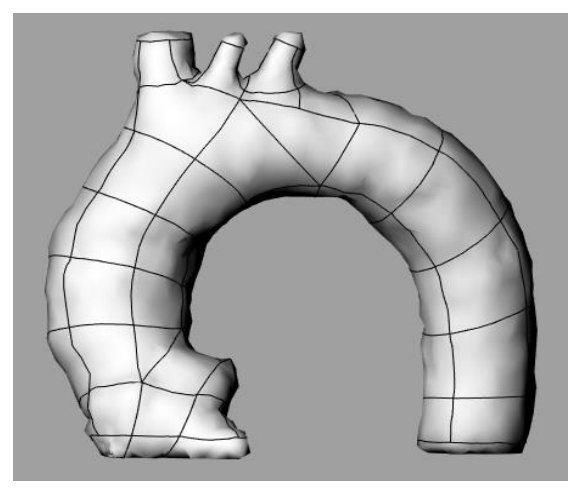

Figura 3. Superficies NURBS obtenidas en Rhinoceros utilizando la malla de Matlab.

## **Resultados y discusión**

Siguiendo este proceso esperamos obtener una representación exacta de la geometría real para cada paciente con sus características particulares.

Teniendo estas superficies NURBS se puede realizar un análisis de elementos finitos convencional o realizar un análisis isogeométrico. La ventaja del análisis isogeométrico es que al utilizar la misma descripción geométrica que el sistema CAD permite trabajar directamente con los NURBS definidos previamente.

### **Conclusiones.**

Este trabajo pretende brindar la posibilidad de realizar una simulación de elementos finitos o análisis isogeométrico basado en conservar las características geométricas de cada paciente en particular. Resultado que se consigue al obtener la geometría a partir de la segmentación de imágenes y siempre ajustando el procedimiento utilizado para minimizar la pérdida de datos originales.

## **Agradecimientos**

Agradecimiento a los investigadores que han realizado trabajos previos en este campo en nuestro grupo y a los profesores del grupo BIT de Telecomunicaciones.

### **References**

[1] Blanco, S., Polindara, C., Goicolea, J. M. 2015 " A regularized continuum damage model based on the mesoscopic scale for soft tissue" .International Journal of Solids and Structures. Vol. 58. p. 20-33. ISSN 0020-7683. DOI 10.1016/j.ijsolstr.2014.12.013

[2] García H., C. Comportamiento Mecánico de la Aorta Ascendente: Caracterización Experimental y Simulación Numérica. Tutor: Guinea Tortuero, G. y Goicolea Ruigómez, J. M. Tesis Doctoral. Escuela Técnica Superior de Ingenieros de Caminos, Canales y Puertos, Universidad Politécnica de Madrid, Madrid, España. 2008.

[3] Gonzalez, R. C., Woods, R. E., and Eddins, S. L. 2009. Digital Image Processing Using MATLAB, 2nd ed., Gatesmark Publishing, Knoxville, TN.

[4] Humphrey, J.D., Holzapfel, G.A., 2012. Mechanics, mechanobiology, and modeling of human abdominal aorta and aneurysms. J. Biomech. Vol. 45, p. 805–814. ISSN 0021- 9290.

[5] Raut, S.S., Chandra, S., Shum, J., Finol, E.A., 2013. The role of geometric and biomechanical factors in abdominal aortic aneurysm rupture risk assessment. Ann. Biomed. Eng. Vol. 41, p. 1459–1477.

[6] Soler, J. R. Modelos numéricos para mecánica cardiovascular de las paredes arteriales y sus procesos de adaptación. Tutor: Goicolea Ruigómez, J. M. Tesis Doctoral, Universidad Politécnica de Madrid, Madrid, España. 2003.

[7] Vorp, D.A., 2007. Biomechanics of abdominal aortic aneurysm. J. Biomech. Vol. 40, p. 1887–1902. ISSN 0021- 9290.

[8] http://iso2mesh.sourceforge.net/cgi-bin/index.cgi?Doc